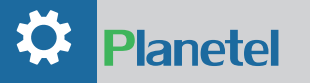

# ISTRUZIONI SERVIZIOIPFAX

Con IPFAX e' possibile inviare fax in tutto il mondo, ad uno o più destinatari per volta, dalla propria casella di posta elettronica. Per utilizzare questo servizio è necessario registrare uno o più indirizzi e-mail validi, che verranno utilizzati come mittenti abilitati ad inviare fax e come destinatari delle notifiche di consegna.

Lo stato di consegna dei fax viene notificata da una mail riepilogativa recapitata direttamente nella casella di posta elettronica associata al numero di fax.

## COME INVIARE UN FAX MEDIANTE LA POSTA ELETTRONICA

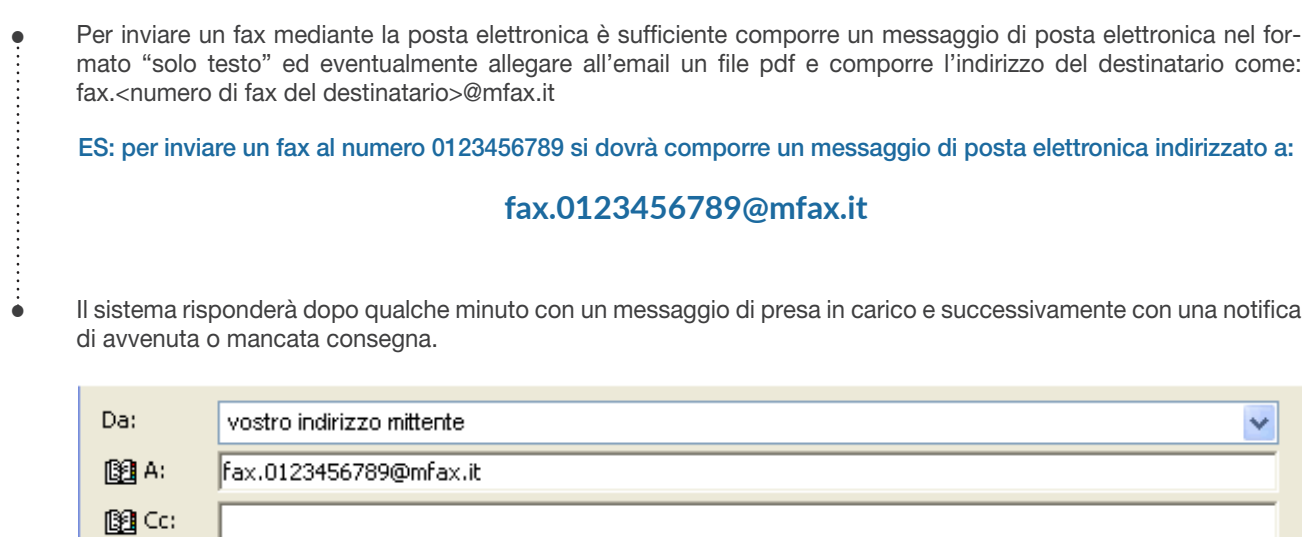

All'attenzione del Sig.

Oggetto:

2 Pagine compresa la presente

#### COME MASCHERARE IL NUMERO INVIANTE

• Per le vostre esigenze di privacy è possibile nascondere il numero inviante, aggiungendo semplicemente la parola "anonimo" nell'indirizzo email contenente il numero di fax del destinatario.

ES: per inviare un fax al numero 0123456789 si dovrà comporre un messaggio di posta elettronica indirizzato a:

#### **fax.0123456789.anonimo@mfax.it**

### **!! IMPORTANTE:**

*Istruzioni Servizio IPFAX :: Mod. ISO CO.T14.2023-2-0*

struzioni Servizio IPFAX :: Mod. ISO CO. T14.2023-2-0

- L'account di posta o il singolo messaggio devono necessariamente essere configurati per l'invio dei messaggi nel formato "solo testo".
- Per una piena conformità all'originale si raccomanda l'utilizzo del formato "pdf", Altri formati potrebbero risultare non convertiti correttamente.
- E' possibile allegare al messaggio e-mail più documenti, che saranno tutti inseriti nel fax uno dopo l'altro.
- Inviando un fax allegando un documento pdf il corpo del messaggio email risulta come copertina del fax.
- E' possibile associare più numeri di fax alla stessa casella di posta elettronica.